# PIX/ASA 7.x Easy VPN عم ASA 5500 مداخك و (NEM (ليمعلا نيوكت لاثمك e506 PIX Ī

# المحتويات

[المقدمة](#page-0-0) [المتطلبات الأساسية](#page-0-1) [المتطلبات](#page-1-0) [المكونات المستخدمة](#page-1-1) [الاصطلاحات](#page-1-2) [التكوين](#page-1-3) [الرسم التخطيطي للشبكة](#page-1-4) [التكوينات](#page-1-5) [التحقق من الصحة](#page-4-0) [يعرض خادم EasyVPN PIX الأوامر وعينة الإخراج](#page-4-1) [الإخراج وعينة الأوامر PIX EasyVPN Remote Hardware Client يعرض](#page-5-0) [استكشاف الأخطاء وإصلاحها](#page-8-0) [أوامر خادم EasyVPN](#page-9-0) [EasyVPN Remote Hardware Client أوامر](#page-9-1) [معلومات ذات صلة](#page-14-0)

## <span id="page-0-0"></span>المقدمة

يقدم هذا المستند نموذجا لتكوين IPsec بين جهاز الأمان القابل للتكيف (5520 (ASA من Cisco و PIX Cisco E506 باستخدام EasyVPN. يعمل 5520 ASA كخادم EasyVPN ويعمل E506 PIX كعميل EasyVPN عن بعد. بينما يستخدم هذا التكوين جهاز 5520 ASA الذي يشغل برنامج ASA الإصدار 7.0(4)، يمكنك أيضا إستخدام هذا التكوين لأجهزة جدار حماية PIX التي تشغل الإصدار 7.0 من نظام تشغيل PIX والإصدارات الأحدث.

ارجع إلى [VPN Easy x7. ASA/PIX مع 5500 ASA كالخادم و 871 Cisco كمثال التكوين عن بعد السهل VPN](//www.cisco.com/en/US/tech/tk583/tk372/technologies_configuration_example09186a0080809222.shtml) للحصول على مزيد من المعلومات حول سيناريو مماثل حيث يعمل الموجه 871 Cisco كجهاز التحكم في الشبكة الخاصة الظاهرية (VPN) بسهولة.

ارجع إلى [عميل أجهزة VPN على جهاز أمان Series 501/506 PIX مع مثال تكوين مركز 3000 VPN](//www.cisco.com/en/US/products/hw/vpndevc/ps2030/products_configuration_example09186a0080094cf8.shtml) للحصول على مزيد من المعلومات حول سيناريو مماثل حيث يعمل مركز 3000 VPN Cisco كخادم VPN سهل.

ارجع إلى <u>PIX 501/506 Easy VPN Remote إلى موجه IOS® في وضع امتداد الشبكة مع مثال تكوين المصادقة</u> [الموسعة](//www.cisco.com/en/US/tech/tk583/tk372/technologies_configuration_example09186a00800ab518.shtml) للحصول على مزيد من المعلومات حول سيناريو مماثل حيث يعمل موجه IOS Cisco كخادم VPN سهل.

ارجع إلى [مثال تكوين شبكة NEM \(VPN \(السهلة وفقا لمعيار x6. PIX-PIX:](//www.cisco.com/en/US/products/hw/vpndevc/ps2030/products_configuration_example09186a008019e6d7.shtml) للحصول على مزيد من المعلومات حول سيناريو مشابه حيث يعمل الطراز x6. 506 PIX كخادم VPN سهل.

<span id="page-0-1"></span>المتطلبات الأساسية

### <span id="page-1-0"></span>المتطلبات

تأكد من استيفاء المتطلبات التالية قبل أن تحاول إجراء هذا التكوين:

● تأكد من توفر فهم أساسي لديك لأنظمة التشغيل IPsec و x6. PIX/ASA و .7x.

#### <span id="page-1-1"></span>المكونات المستخدمة

تستند المعلومات الواردة في هذا المستند إلى إصدارات البرامج والمكونات المادية التالية:

- عميل الأجهزة البعيدة EasyVPN هو E506 PIX الذي يشغل الإصدار 6.3(5).
	- خادم EasyVPN هو 5520 ASA الذي يشغل الإصدار 7.0(4).

م**لاحظة:** يشغل الإصدار x.7 من ASA 5500 Series نفس البرنامج الموجود في الإصدار x.7 من PIX. تنطبق التكوينات الواردة في هذا المستند على كل من سطور المنتجات.

تم إنشاء المعلومات الواردة في هذا المستند من الأجهزة الموجودة في بيئة معملية خاصة. بدأت جميع الأجهزة المُستخدمة في هذا المستند بتكوين ممسوح (افتراضي). إذا كانت شبكتك مباشرة، فتأكد من فهمك للتأثير المحتمل لأي أمر.

#### <span id="page-1-2"></span>الاصطلاحات

راجع [اصطلاحات تلميحات Cisco التقنية للحصول على مزيد من المعلومات حول اصطلاحات المستندات.](//www.cisco.com/en/US/tech/tk801/tk36/technologies_tech_note09186a0080121ac5.shtml)

# <span id="page-1-3"></span>التكوين

في هذا القسم، تُقدّم لك معلومات تكوين الميزات الموضحة في هذا المستند.

ملاحظة: أستخدم [أداة بحث الأوامر](//tools.cisco.com/Support/CLILookup/cltSearchAction.do) (للعملاء [المسجلين](//tools.cisco.com/RPF/register/register.do) فقط) للحصول على مزيد من المعلومات حول الأوامر المستخدمة في هذا القسم.

### <span id="page-1-4"></span>الرسم التخطيطي للشبكة

يستخدم هذا المستند إعداد الشبكة التالي:

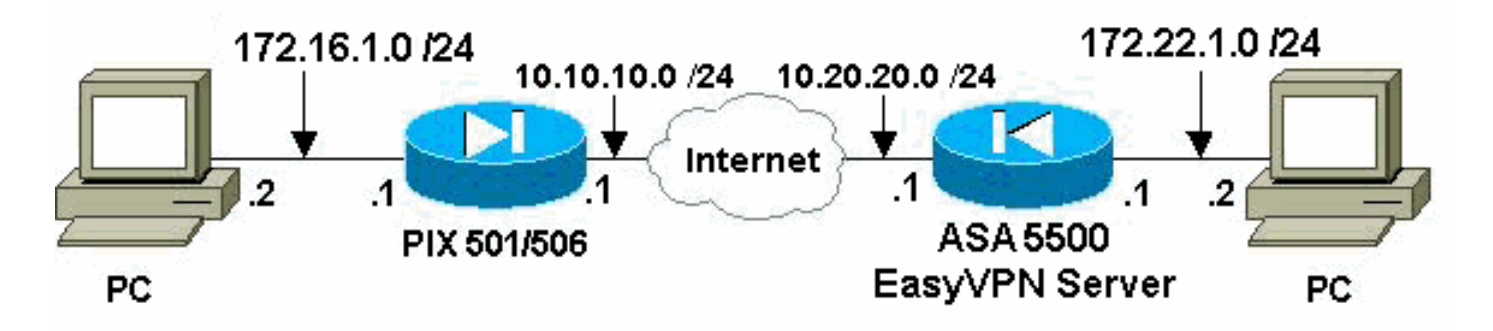

### <span id="page-1-5"></span>التكوينات

يستخدم هذا المستند التكوينات التالية:

● خادم VPN سهل (5520 ASA(

● عميل الأجهزة عن بعد للشبكة الخاصة الظاهرية (VPN (سهل

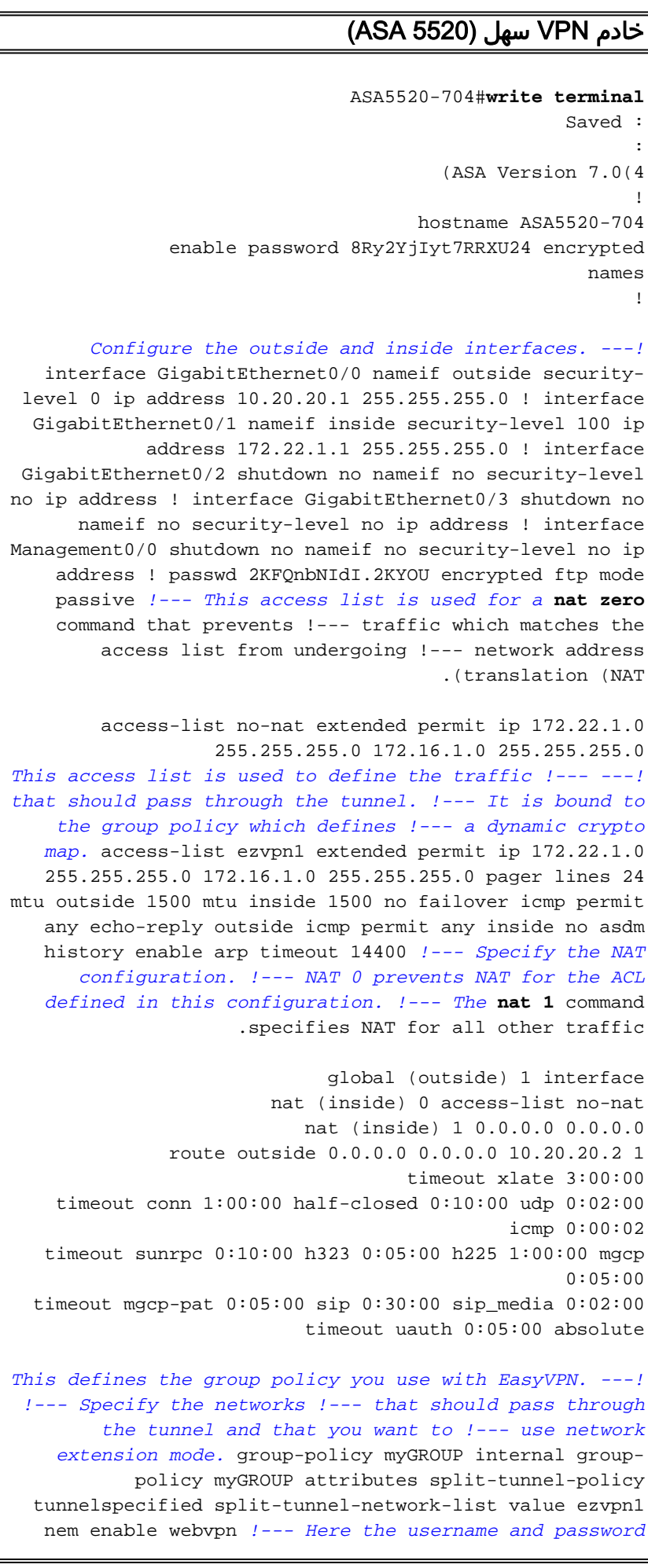

*associated with !--- this VPN connection are defined. You !--- can also use AAA for this function.* username cisco password 3USUcOPFUiMCO4Jk encrypted no snmp-server location no snmp-server contact snmp-server enable traps snmp authentication linkup linkdown coldstart *!--- PHASE 2 CONFIGURATION ---! !--- The encryption types for Phase 2 are defined here. !--- A single DES encryption with !- -- the md5 hash algorithm is used.* crypto ipsec transform-set mySET esp-des esp-md5-hmac *!--- Defines a dynamic crypto map with !--- the specified encryption settings.* crypto dynamic-map myDYN-MAP 5 set transformset mySET *!--- Binds the dynamic map to the IPsec/ISAKMP process.* crypto map myMAP 60 ipsec-isakmp dynamic myDYN-MAP *!--- Specifies the interface to be used with !-- the settings defined in this configuration.* crypto map myMAP interface outside *!--- PHASE 1 CONFIGURATION ---! !--- This configuration uses isakmp policy 1. !--- Policy 65535 is included in the default !-- configuration. The configuration commands here define the Phase !--- 1 policies that are used.* isakmp enable outside isakmp policy 1 authentication pre-share isakmp policy 1 encryption des isakmp policy 1 hash md5 isakmp policy 1 group 2 isakmp policy 1 lifetime 86400 isakmp policy 65535 authentication pre-share isakmp policy 65535 encryption 3des isakmp policy 65535 hash sha isakmp policy 65535 group 2 isakmp policy 65535 lifetime 86400 *!--- The tunnel-group commands bind the configurations !--- defined in this configuration to the tunnel that is !--- used for EasyVPN. This tunnel name is the one specified on the remote side.* tunnel-group mytunnel type ipsec-ra tunnel-group mytunnel generalattributes default-group-policy myGROUP tunnel-group mytunnel ipsec-attributes *!--- The pre-shared-key used here is "cisco".* pre-shared-key \* telnet timeout 5 ssh timeout 5 console timeout 0 ! class-map inspection\_default match default-inspection-traffic ! ! policy-map global\_policy class inspection\_default inspect dns maximum-length 512 inspect ftp inspect h323 h225 inspect h323 ras inspect netbios inspect rsh inspect rtsp inspect skinny inspect esmtp inspect sqlnet inspect sunrpc inspect tftp inspect sip inspect xdmcp ! service-policy global\_policy global Cryptochecksum:42123a94a33d8d10ae6a1505fb4ba653 : end [OK] ASA5520-704# عميل الأجهزة عن بعد للشبكة الخاصة الظاهرية (VPN (سهل pix506-635#**write terminal** ...Building configuration Saved : :

(PIX Version 6.3(5

*Brings the interfaces out of a shutdown state. ---!* interface ethernet0 auto interface ethernet1 auto *!--- Assign the interface names.* nameif ethernet0 outside security0 nameif ethernet1 inside security100 enable password 8Ry2YjIyt7RRXU24 encrypted passwd 2KFQnbNIdI.2KYOU encrypted hostname pix506-635 domainname cisco.com fixup protocol dns maximum-length 512 fixup protocol ftp 21 fixup protocol h323 h225 1720 fixup protocol h323 ras 1718-1719 fixup protocol http 80 fixup protocol rsh 514 fixup protocol rtsp 554 fixup protocol sip 5060 fixup protocol sip udp 5060 fixup

```
protocol skinny 2000 fixup protocol smtp 25 fixup
protocol sqlnet 1521 fixup protocol tftp 69 names pager
   lines 24 icmp permit any outside mtu outside 1500 mtu
 inside 1500 !--- Assign the interface IP addresses. ip
     address outside 10.10.10.1 255.255.255.0 ip address
    inside 172.16.1.1 255.255.255.0 ip audit info action
   alarm ip audit attack action alarm pdm history enable
             arp timeout 14400 !--- Set the standard NAT
configuration. !--- EasyVPN provides the NAT exceptions
     needed. global (outside) 1 interface nat (inside) 1
     0.0.0.0 0.0.0.0 0 0 !--- Specify the default route.
route outside 0.0.0.0 0.0.0.0 10.10.10.2 1 timeout xlate
    3:00:00 timeout conn 1:00:00 half-closed 0:10:00 udp
   0:02:00 rpc 0:10:00 h225 1:00:00 timeout h323 0:05:00
mgcp 0:05:00 sip 0:30:00 sip_media 0:02:00 timeout sip-
     disconnect 0:02:00 sip-invite 0:03:00 timeout uauth
    0:05:00 absolute aaa-server TACACS+ protocol tacacs+
     aaa-server TACACS+ max-failed-attempts 3 aaa-server
  TACACS+ deadtime 10 aaa-server RADIUS protocol radius
      aaa-server RADIUS max-failed-attempts 3 aaa-server
   RADIUS deadtime 10 aaa-server LOCAL protocol local no
snmp-server location no snmp-server contact snmp-server
community public no snmp-server enable traps floodguard
 enable telnet timeout 5 ssh timeout 5 console timeout 0
 !--- EasyVPN Client Configuration ---! !--- Specify the
          IP address of the VPN server. vpnclient server
     10.20.20.1 !--- This example uses network extension
mode. vpnclient mode network-extension-mode !--- Specify
        the group name and the pre-shared key. vpnclient
    vpngroup mytunnel password ******** !--- Specify the
authentication username and password. vpnclient username
      cisco password ******** !---- After you issue this
   command, the tunnel is established. vpnclient enable
                                       terminal width 80
   Cryptochecksum:1564fd62a9e4312020f51846bd1b3534 : end
                                        [OK] pix506-635#
```
## <span id="page-4-0"></span>التحقق من الصحة

استخدم هذا القسم لتأكيد عمل التكوين بشكل صحيح.

تدعم [أداة مترجم الإخراج \(](https://www.cisco.com/cgi-bin/Support/OutputInterpreter/home.pl)[للعملاءالمسجلين فقط\) بعض أوامر](//tools.cisco.com/RPF/register/register.do) show. استخدم أداة مترجم الإخراج (OIT) لعرض تحليل مُخرَج الأمر show .

- [يعرض خادم EasyVPN PIX الأوامر وعينة الإخراج](#page-4-1)
- [الإخراج وعينة الأوامر PIX EasyVPN Remote Hardware Client يعرض](#page-5-0)●

## <span id="page-4-1"></span>يعرض خادم EasyVPN PIX الأوامر وعينة الإخراج

• show crypto isakmp saك— يعرض جميع اقترانات أمان تبادل مفتاح الإنترنت (IKE) الحالية في نظير. ASA5520-704#**show crypto isakmp sa**

```
Active SA: 1
(Rekey SA: 0 (A tunnel will report 1 Active and 1 Rekey SA during rekey
                                                         Total IKE SA: 1
                                                  IKE Peer: 10.10.10.1 1
                                           Type : user Role : responder
                                           Rekey : no State : AM_ACTIVE
```
ASA5520-704# • show crypto ipSec saل— يعرض رسائل IPsec SAs التي تم إنشاؤها بين النظراء. ASA5520-704#**show crypto ipsec sa** interface: outside Crypto map tag: myDYN-MAP, seq num: 5, local addr: 10.20.20.1 (local ident (addr/mask/prot/port): (172.22.1.0/255.255.255.0/0/0 (remote ident (addr/mask/prot/port): (172.16.1.0/255.255.255.0/0/0 current\_peer: 10.10.10.1, username: cisco dynamic allocated peer ip: 0.0.0.0 pkts encaps: 655, #pkts encrypt: 655, #pkts digest: 655# pkts decaps: 706, #pkts decrypt: 706, #pkts verify: 706# pkts compressed: 0, #pkts decompressed: 0# pkts not compressed: 655, #pkts comp failed: 0, #pkts decomp failed: 0# send errors: 0, #recv errors: 0# local crypto endpt.: 10.20.20.1, remote crypto endpt.: 10.10.10.1 path mtu 1500, ipsec overhead 60, media mtu 1500 current outbound spi: 3EA12BBE :inbound esp sas (spi: 0x9B94D824 (2610223140 transform: esp-des esp-md5-hmac  $\{$ , in use settings = $\{RA,$  Tunnel slot: 0, conn\_id: 4, crypto-map: myDYN-MAP sa timing: remaining key lifetime (sec): 25015 IV size: 8 bytes replay detection support: Y :outbound esp sas (spi: 0x3EA12BBE (1050749886 transform: esp-des esp-md5-hmac  $\{$ , in use settings = $\{RA,$  Tunnel slot: 0, conn\_id: 4, crypto-map: myDYN-MAP sa timing: remaining key lifetime (sec): 25011 IV size: 8 bytes

replay detection support: Y

ASA5520-704#

### <span id="page-5-0"></span>الإخراج وعينة الأوامر PIX EasyVPN Remote Hardware Client يعرض

vpnClient enable—يتيح اتصال EasyVPN عن بعد. في وضع امتداد الشبكة (NEM)، يتم رفع النفق حتى • عندما لا يكون هناك حركة مرور مثيرة للاهتمام لتبادلها مع خادم وحدة الاستقبال والبث EasyVPN. pix506-635(config)#**vpnclient enable**

> • show crypto isakmp policyلك نهج KE. pix506-635#**show crypto isakmp policy** Default protection suite .(encryption algorithm: DES - Data Encryption Standard (56 bit keys hash algorithm: Secure Hash Standard authentication method: Rivest-Shamir-Adleman Signature (Diffie-Hellman group: #1 (768 bit lifetime: 86400 seconds, no volume limit يعرض هذا الإخراج الأمر policy isakmp crypto show بعد تمكين عميل الجهاز. pix506-635(config)#**show crypto isakmp policy**

hash algorithm: Secure Hash Standard authentication method: Pre-Shared Key with XAUTH (Diffie-Hellman group: #2 (1024 bit lifetime: 86400 seconds, no volume limit Protection suite of priority 65002 .(encryption algorithm: AES - Advanced Encryption Standard (256 bit keys hash algorithm: Message Digest 5 authentication method: Pre-Shared Key with XAUTH (Diffie-Hellman group: #2 (1024 bit lifetime: 86400 seconds, no volume limit Protection suite of priority 65003 .(encryption algorithm: AES - Advanced Encryption Standard (192 bit keys hash algorithm: Secure Hash Standard authentication method: Pre-Shared Key with XAUTH (Diffie-Hellman group: #2 (1024 bit lifetime: 86400 seconds, no volume limit Protection suite of priority 65004 .(encryption algorithm: AES - Advanced Encryption Standard (192 bit keys hash algorithm: Message Digest 5 authentication method: Pre-Shared Key with XAUTH (Diffie-Hellman group: #2 (1024 bit lifetime: 86400 seconds, no volume limit Protection suite of priority 65005 .(encryption algorithm: AES - Advanced Encryption Standard (128 bit keys hash algorithm: Secure Hash Standard authentication method: Pre-Shared Key with XAUTH (Diffie-Hellman group: #2 (1024 bit lifetime: 86400 seconds, no volume limit Protection suite of priority 65006 .(encryption algorithm: AES - Advanced Encryption Standard (128 bit keys hash algorithm: Message Digest 5 authentication method: Pre-Shared Key with XAUTH (Diffie-Hellman group: #2 (1024 bit lifetime: 86400 seconds, no volume limit Protection suite of priority 65007 encryption algorithm: Three key triple DES hash algorithm: Secure Hash Standard authentication method: Pre-Shared Key with XAUTH (Diffie-Hellman group: #2 (1024 bit lifetime: 86400 seconds, no volume limit Protection suite of priority 65008 encryption algorithm: Three key triple DES hash algorithm: Message Digest 5 authentication method: Pre-Shared Key with XAUTH (Diffie-Hellman group: #2 (1024 bit lifetime: 86400 seconds, no volume limit Protection suite of priority 65009 .(encryption algorithm: DES - Data Encryption Standard (56 bit keys hash algorithm: Message Digest 5 authentication method: Pre-Shared Key with XAUTH (Diffie-Hellman group: #2 (1024 bit lifetime: 86400 seconds, no volume limit Protection suite of priority 65010 .(encryption algorithm: AES - Advanced Encryption Standard (256 bit keys hash algorithm: Secure Hash Standard authentication method: Pre-Shared Key (Diffie-Hellman group: #2 (1024 bit lifetime: 86400 seconds, no volume limit Protection suite of priority 65011 .(encryption algorithm: AES - Advanced Encryption Standard (256 bit keys hash algorithm: Message Digest 5 authentication method: Pre-Shared Key (Diffie-Hellman group: #2 (1024 bit lifetime: 86400 seconds, no volume limit

Protection suite of priority 65012 .(encryption algorithm: AES - Advanced Encryption Standard (192 bit keys hash algorithm: Secure Hash Standard authentication method: Pre-Shared Key (Diffie-Hellman group: #2 (1024 bit lifetime: 86400 seconds, no volume limit Protection suite of priority 65013 .(encryption algorithm: AES - Advanced Encryption Standard (192 bit keys hash algorithm: Message Digest 5 authentication method: Pre-Shared Key (Diffie-Hellman group: #2 (1024 bit lifetime: 86400 seconds, no volume limit Protection suite of priority 65014 .(encryption algorithm: AES - Advanced Encryption Standard (128 bit keys hash algorithm: Secure Hash Standard authentication method: Pre-Shared Key (Diffie-Hellman group: #2 (1024 bit lifetime: 86400 seconds, no volume limit Protection suite of priority 65015 .(encryption algorithm: AES - Advanced Encryption Standard (128 bit keys hash algorithm: Message Digest 5 authentication method: Pre-Shared Key (Diffie-Hellman group: #2 (1024 bit lifetime: 86400 seconds, no volume limit Protection suite of priority 65016 encryption algorithm: Three key triple DES hash algorithm: Secure Hash Standard authentication method: Pre-Shared Key (Diffie-Hellman group: #2 (1024 bit lifetime: 86400 seconds, no volume limit Protection suite of priority 65017 encryption algorithm: Three key triple DES hash algorithm: Message Digest 5 authentication method: Pre-Shared Key (Diffie-Hellman group: #2 (1024 bit lifetime: 86400 seconds, no volume limit Protection suite of priority 65018 .(encryption algorithm: DES - Data Encryption Standard (56 bit keys hash algorithm: Message Digest 5 authentication method: Pre-Shared Key (Diffie-Hellman group: #2 (1024 bit lifetime: 86400 seconds, no volume limit • show crypto isakmp saل— يعرض جميع شبكات IKE الحالية في نظير. pix506-635#**show crypto isakmp sa** Total : 1 Embryonic : 0 dst src state pending created QM\_IDLE 0 4 10.10.10.1 10.20.20.1 pix506-635# • show crypto ipSec saل— يعرض رسائل IPsec SAs التي تم إنشاؤها بين النظراء. pix506-635#**show crypto ipsec sa** interface: outside Crypto map tag: \_vpnc\_cm, local addr. 10.10.10.1 (local ident (addr/mask/prot/port): (172.16.1.0/255.255.255.0/0/0

(remote ident (addr/mask/prot/port): (172.22.1.0/255.255.255.0/0/0 current\_peer: 10.20.20.1:500 {,PERMIT, flags={origin\_is\_acl pkts encaps: 706, #pkts encrypt: 706, #pkts digest 706# pkts decaps: 655, #pkts decrypt: 655, #pkts verify 655# pkts compressed: 0, #pkts decompressed: 0#

pkts not compressed: 0, #pkts compr. failed: 0, #pkts decompress f ailed: 0# send errors 1, #recv errors 0# local crypto endpt.: 10.10.10.1, remote crypto endpt.: 10.20.20.1 path mtu 1500, ipsec overhead 56, media mtu 1500 current outbound spi: 9b94d824 :inbound esp sas (spi: 0x3ea12bbe(1050749886 , transform: esp-des esp-md5-hmac { ,in use settings ={Tunnel slot: 0, conn id: 3, crypto map: \_vpnc\_cm (sa timing: remaining key lifetime (k/sec): (4607941/24712 IV size: 8 bytes replay detection support: Y :inbound ah sas :inbound pcp sas :outbound esp sas (spi: 0x9b94d824(2610223140 , transform: esp-des esp-md5-hmac  $\{$ , in use settings = $\{$ Tunnel slot: 0, conn id: 4, crypto map: \_vpnc\_cm (sa timing: remaining key lifetime (k/sec): (4607958/24712 IV size: 8 bytes replay detection support: Y :outbound ah sas :outbound pcp sas vpnClient show—يعرض معلومات تكوين الجهاز البعيد لعميل VPN أو EasyVPN. ● pix506-635#**show vpnclient** LOCAL CONFIGURATION vpnclient server 10.20.20.1 vpnclient mode network-extension-mode \*\*\*\*\*\*\*\* vpnclient vpngroup mytunnel password \*\*\*\*\*\*\*\* vpnclient username cisco password vpnclient enable DOWNLOADED DYNAMIC POLICY Current Server : 10.20.20.1 PFS Enabled : No Secure Unit Authentication Enabled : No User Authentication Enabled : No Split Networks : 172.22.1.0/255.255.255.0 Backup Servers : None pix506-635#

# <span id="page-8-0"></span>استكشاف الأخطاء وإصلاحها

يوفر هذا القسم معلومات يمكنك استخدامها لاستكشاف أخطاء التكوين وإصلاحها.

إذا قمت بإعداد عميل الأجهزة البعيدة EasyVPN وخادم EasyVPN كما يصف هذا المستند ولا تزال تواجه مشكلات، فعليك تجميع إخراج **تصحيح الأخطاء** من كل PIX والمخرجات من أوامر **show** للتحليل بواسطة دعم Cisco الفني. راجع أيضا [أستكشاف أخطاء PIX وإصلاحها لتمرير حركة مرور البيانات على نفق IPSec](//www.cisco.com/en/US/tech/tk583/tk372/technologies_tech_note09186a008009448c.shtml) أو [أستكشاف أخطاء أمان IP](//www.cisco.com/en/US/tech/tk583/tk372/technologies_tech_note09186a00800949c5.shtml) [وإصلاحها - فهم أوامر تصحيح الأخطاء واستخدامها.](//www.cisco.com/en/US/tech/tk583/tk372/technologies_tech_note09186a00800949c5.shtml) تمكين تصحيح أخطاء IPsec على PIX.

تعرض هذه الأقسام أوامر تصحيح أخطاء PIX وعينة إخراج.

● [أوامر خادم EasyVPN](#page-9-0)

[EasyVPN Remote Hardware Client أوامر](#page-9-1)●

تدعم <u>[أداة مترجم الإخراج \(](https://www.cisco.com/cgi-bin/Support/OutputInterpreter/home.pl)[للعملاءالمسجلين فقط\) بعض أوامر](//tools.cisco.com/RPF/register/register.do)</u> show. استخدم أداة مترجم الإخراج (OIT) لعرض تحليل مُخرَج الأمر show .

م**لاحظة:** ارجع إلى <u>[معلومات مهمة حول أوامر التصحيح](//www.cisco.com/en/US/tech/tk801/tk379/technologies_tech_note09186a008017874c.shtml)</u> قبل إستخدام أوامر debug.

### <span id="page-9-0"></span>أوامر خادم EasyVPN

.2 للمرحلة IPsec مفاوضات يعرض—debug crypto ipSec ● .1 للمرحلة ISAKMP مفاوضات يعرض—debug crypto isakmp ●

يتم عرض إخراج النموذج هنا.

```
ASA5520-704#debug crypto ipsec 2
                                                   ASA5520-704#debug crypto isakmp 2
           ASA5520-704# Sep 15 23:02:42 [IKEv1]: IP = 10.10.10.1, Connection landed
                                                            on tunnel_group mytunnel
       ,Sep 15 23:02:43 [IKEv1]: Group = mytunnel, Username = cisco, IP = 10.10.10.1
                                                         .User (cisco) authenticated
       ,Sep 15 23:02:48 [IKEv1]: Group = mytunnel, Username = cisco, IP = 10.10.10.1
                                                                   PHASE 1 COMPLETED
       ,Sep 15 23:02:48 [IKEv1]: Group = mytunnel, Username = cisco, IP = 10.10.10.1
                                                                !IKE: requesting SPI
       ,Sep 15 23:02:48 [IKEv1]: Group = mytunnel, Username = cisco, IP = 10.10.10.1
,Security negotiation complete for User (cisco) Responder, Inbound SPI = 0x436fbef1
                                                           Outbound SPI = 0x5c6b5137
       ,Sep 15 23:02:48 [IKEv1]: Group = mytunnel, Username = cisco, IP = 10.10.10.1
                                                                !IKE: requesting SPI
       ,Sep 15 23:02:48 [IKEv1]: Group = mytunnel, Username = cisco, IP = 10.10.10.1
                                  Starting P2 Rekey timer to expire in 27360 seconds
       ,Sep 15 23:02:48 [IKEv1]: Group = mytunnel, Username = cisco, IP = 10.10.10.1
                                                  (PHASE 2 COMPLETED (msgid=dc3aa1ef
       ,Sep 15 23:02:48 [IKEv1]: Group = mytunnel, Username = cisco, IP = 10.10.10.1
,Security negotiation complete for User (cisco) Responder, Inbound SPI = 0x69352d74
                                                           Outbound SPI = 0x4a7e47fc
       ,Sep 15 23:02:48 [IKEv1]: Group = mytunnel, Username = cisco, IP = 10.10.10.1
                                 Starting P2 Rekey timer to expire in 27360 seconds
       ,Sep 15 23:02:48 [IKEv1]: Group = mytunnel, Username = cisco, IP = 10.10.10.1
                                                  (PHASE 2 COMPLETED (msgid=58a397ad
```
#### <span id="page-9-1"></span>EasyVPN Remote Hardware Client أوامر

- .2 للمرحلة IPsec مفاوضات يعرض—debug crypto ipSec ●
- debug crypto isakmpصليعرض مفاوضات ISAKMP للمرحلة 1. pix506-635(config)#**vpnclient enable**

ISAKMP (0): ID payload next-payload : 13 type : 11

protocol : 17 port : 0 #(length : 12pix506-635(config ISAKMP (0): Total payload length: 16 ISAKMP (0:0): sending NAT-T vendor ID - rev 2 & 3 ISAKMP (0): beginning Aggressive Mode exchange crypto\_isakmp\_process\_block:src:10.20.20.1, dest:10.10.10.1 spt:500 dpt:500 OAK\_AG exchange ISAKMP (0): processing SA payload. message ID = 0 ISAKMP (0): Checking ISAKMP transform 9 against priority 65001 policy ISAKMP: encryption DES-CBC ISAKMP: hash MD5 ISAKMP: default group 2 (ISAKMP: extended auth pre-share (init ISAKMP: life type in seconds ISAKMP: life duration (VPI) of 0x0 0x1 0x51 0x80 ISAKMP (0): atts are not acceptable. Next payload is 0 ISAKMP (0): Checking ISAKMP transform 9 against priority 65002 policy ISAKMP: encryption DES-CBC ISAKMP: hash MD5 ISAKMP: default group 2 (ISAKMP: extended auth pre-share (init ISAKMP: life type in seconds ISAKMP: life duration (VPI) of 0x0 0x1 0x51 0x80 ISAKMP (0): atts are not acceptable. Next payload is 0 ISAKMP (0): Checking ISAKMP transform 9 against priority 65003 policy ISAKMP: encryption DES-CBC ISAKMP: hash MD5 ISAKMP: default group 2 (ISAKMP: extended auth pre-share (init ISAKMP: life type in seconds ISAKMP: life duration (VPI) of 0x0 0x1 0x51 0x80 ISAKMP (0): atts are not acceptable. Next payload is 0 ISAKMP (0): Checking ISAKMP transform 9 against priority 65004 policy ISAKMP: encryption DES-CBC ISAKMP: hash MD5 ISAKMP: default group 2 (ISAKMP: extended auth pre-share (init ISAKMP: life type in seconds ISAKMP: life duration (VPI) of 0x0 0x1 0x51 0x80 ISAKMP (0): atts are not acceptable. Next payload is 0 ISAKMP (0): Checking ISAKMP transform 9 against priority 65005 policy ISAKMP: encryption DES-CBC ISAKMP: hash MD5 ISAKMP: default group 2 (ISAKMP: extended auth pre-share (init ISAKMP: life type in seconds ISAKMP: life duration (VPI) of 0x0 0x1 0x51 0x80 ISAKMP (0): atts are not acceptable. Next payload is 0 ISAKMP (0): Checking ISAKMP transform 9 against priority 65006 policy ISAKMP: encryption DES-CBC ISAKMP: hash MD5 ISAKMP: default group 2 (ISAKMP: extended auth pre-share (init ISAKMP: life type in seconds ISAKMP: life duration (VPI) of 0x0 0x1 0x51 0x80 ISAKMP (0): atts are not acceptable. Next payload is 0 ISAKMP (0): Checking ISAKMP transform 9 against priority 65007 policy ISAKMP: encryption DES-CBC ISAKMP: hash MD5 ISAKMP: default group 2 (ISAKMP: extended auth pre-share (init ISAKMP: life type in seconds

ISAKMP: life duration (VPI) of 0x0 0x1 0x51 0x80 ISAKMP (0): atts are not acceptable. Next payload is 0 ISAKMP (0): Checking ISAKMP transform 9 against priority 65008 policy ISAKMP: encryption DES-CBC ISAKMP: hash MD5 ISAKMP: default group 2 (ISAKMP: extended auth pre-share (init ISAKMP: life type in seconds ISAKMP: life duration (VPI) of 0x0 0x1 0x51 0x80 ISAKMP (0): atts are not acceptable. Next payload is 0 ISAKMP (0): Checking ISAKMP transform 9 against priority 65009 policy ISAKMP: encryption DES-CBC ISAKMP: hash MD5 ISAKMP: default group 2 (ISAKMP: extended auth pre-share (init ISAKMP: life type in seconds ISAKMP: life duration (VPI) of 0x0 0x1 0x51 0x80 ISAKMP (0): atts are acceptable. Next payload is 0 ISAKMP  $(0)$ : processing KE payload. message ID = 0 ISAKMP (0): processing NONCE payload. message ID = 0 ISAKMP (0): processing ID payload. message ID = 0 ISAKMP (0): processing HASH payload. message ID = 0 crypto\_isakmp\_process\_block:src:10.20.20.1, dest:10.10.10.1 spt:500 dpt:500 crypto\_isakmp\_process\_block:src:10.20.20.1, dest:10.10.10.1 spt:500 dpt:500 ISAKMP : attributes being requested crypto\_isakmp\_process\_block:src:10.20.20.1, dest:10.10.10.1 spt:500 dpt:500 ISAKMP (0): beginning Quick Mode exchange, M-ID of 1567562998:5d6f1cf6IPSEC ...key\_engine): got a queue event) IPSEC(spi\_response): getting spi 0x411cf95(68276117) for SA from 10.20.20.1 to 10.10.10.1 for prot 3 crypto\_isakmp\_process\_block:src:10.20.20.1, dest:10.10.10.1 spt:500 dpt:500 OAK\_QM exchange :oakley\_process\_quick\_mode OAK\_QM\_IDLE ISAKMP (0): processing SA payload. message ID = 1567562998 ISAKMP : Checking IPSec proposal 1 ISAKMP: transform 1, ESP\_DES :ISAKMP: attributes in transform ISAKMP: SA life type in seconds ISAKMP: SA life duration (basic) of 28800 ISAKMP: SA life type in kilobytes ISAKMP: SA life duration (VPI) of 0x0 0x46 0x50 0x0 ISAKMP: encaps is 1 ISAKMP: authenticator is HMAC-MD5 :(ISAKMP (0): atts are acceptable.IPSEC(validate\_proposal\_request ,proposal part #1 ,key eng. msg.) dest= 10.20.20.1, src= 10.10.10.1) ,(dest\_proxy= 172.22.1.0/255.255.255.0/0/0 (type=4 ,(src\_proxy= 10.10.10.1/255.255.255.255/0/0 (type=1 , protocol= ESP, transform= esp-des esp-md5-hmac ,lifedur= 0s and 0kb  $spi= 0x0(0)$ , conn\_id= 0, keysize= 0, flags=  $0x4$ ISAKMP (0): processing NONCE payload. message ID = 1567562998 ISAKMP (0): processing ID payload. message ID = 1567562998 ISAKMP (0): processing ID payload. message ID = 1567562998 ISAKMP (0): Creating IPSec SAs

(inbound SA from 10.20.20.1 to 10.10.10.1 (proxy 172.22.1.0 to 10.10.10.1 has spi 68276117 and conn\_id 5 and flags 4 lifetime of 28800 seconds lifetime of 4608000 kilobytes (outbound SA from 10.10.10.1 to 10.20.20.1 (proxy 10.10.10.1 to 172.22.1.0 has spi 418090151 and conn\_id 6 and flags 4 lifetime of 28800 seconds ...lifetime of 4608000 kilobytesIPSEC(key\_engine): got a queue event , :(IPSEC(initialize\_sas ,key eng. msg.) dest= 10.10.10.1, src= 10.20.20.1) ,(dest\_proxy= 10.10.10.1/255.255.255.255/0/0 (type=1 ,(src\_proxy= 172.22.1.0/255.255.255.0/0/0 (type=4 , protocol= ESP, transform= esp-des esp-md5-hmac ,lifedur= 28800s and 4608000kb spi= 0x411cf95(68276117), conn\_id= 5, keysize= 0, flags= 0x4 , :(IPSEC(initialize\_sas ,key eng. msg.) src= 10.10.10.1, dest= 10.20.20.1) ,(src\_proxy= 10.10.10.1/255.255.255.255/0/0 (type=1 ,(dest\_proxy= 172.22.1.0/255.255.255.0/0/0 (type=4 , protocol= ESP, transform= esp-des esp-md5-hmac ,lifedur= 28800s and 4608000kb spi= 0x18eb8ca7(418090151), conn\_id= 6, keysize= 0, flags= 0x4 VPN Peer: IPSEC: Peer ip:10.20.20.1/500 Ref cnt incremented to:2 Total VPN Peers:1 VPN Peer: IPSEC: Peer ip:10.20.20.1/500 Ref cnt incremented to:3 Total VPN Peers:1 return status is IKMP\_NO\_ERROR ,ISAKMP (0): beginning Quick Mode exchange ...M-ID of 43279810:29465c2IPSEC(key\_engine): got a queue event IPSEC(spi\_response): getting spi 0xa12022dd(2703237853) for SA from 10.20.20.1 to 10.10.10.1 for prot 3 crypto\_isakmp\_process\_block:src:10.20.20.1, dest:10.10.10.1 spt:500 dpt:500 OAK\_QM exchange :oakley\_process\_quick\_mode OAK\_QM\_IDLE ISAKMP (0): processing SA payload. message ID = 43279810 ISAKMP : Checking IPSec proposal 1 ISAKMP: transform 1, ESP\_DES :ISAKMP: attributes in transform ISAKMP: SA life type in seconds ISAKMP: SA life duration (basic) of 28800 ISAKMP: SA life type in kilobytes ISAKMP: SA life duration (VPI) of 0x0 0x46 0x50 0x0 ISAKMP: encaps is 1 ISAKMP: authenticator is HMAC-MD5 ISAKMP (0): atts are acceptable.IPSEC(validate\_proposal\_request): proposal ,part #1 ,key eng. msg.) dest= 10.20.20.1, src= 10.10.10.1) ,(dest\_proxy= 10.20.20.1/255.255.255.255/0/0 (type=1 ,(src\_proxy= 10.10.10.1/255.255.255.255/0/0 (type=1 , protocol= ESP, transform= esp-des esp-md5-hmac ,lifedur= 0s and 0kb  $spi= 0x0(0)$ , conn\_id= 0, keysize= 0, flags=  $0x4$ ISAKMP (0): processing NONCE payload. message ID = 43279810 ISAKMP (0): processing ID payload. message ID = 43279810 ISAKMP (0): processing ID payload. message ID = 43279810 ISAKMP (0): Creating IPSec SAs (inbound SA from 10.20.20.1 to 10.10.10.1 (proxy 10.20.20.1 to 10.10.10.1

has spi 2703237853 and conn\_id 3 and flags 4 lifetime of 28800 seconds lifetime of 4608000 kilobytes (outbound SA from 10.10.10.1 to 10.20.20.1 (proxy 10.10.10.1 to 10.20.20.1 has spi 1010314457 and conn\_id 4 and flags 4 lifetime of 28800 seconds ...lifetime of 4608000 kilobytesIPSEC(key\_engine): got a queue event , :(IPSEC(initialize\_sas ,key eng. msg.) dest= 10.10.10.1, src= 10.20.20.1) ,(dest\_proxy= 10.10.10.1/255.255.255.255/0/0 (type=1 ,(src\_proxy= 10.20.20.1/255.255.255.255/0/0 (type=1 , protocol= ESP, transform= esp-des esp-md5-hmac ,lifedur= 28800s and 4608000kb spi= 0xa12022dd(2703237853), conn\_id= 3, keysize= 0, flags= 0x4 , :(IPSEC(initialize\_sas ,key eng. msg.) src= 10.10.10.1, dest= 10.20.20.1) ,(src\_proxy= 10.10.10.1/255.255.255.255/0/0 (type=1 ,(dest\_proxy= 10.20.20.1/255.255.255.255/0/0 (type=1 , protocol= ESP, transform= esp-des esp-md5-hmac ,lifedur= 28800s and 4608000kb spi= 0x3c382cd9(1010314457), conn\_id= 4, keysize= 0, flags= 0x4 VPN Peer: IPSEC: Peer ip:10.20.20.1/500 Ref cnt incremented to:4 Total VPN Peers:1 VPN Peer: IPSEC: Peer ip:10.20.20.1/500 Ref cnt incremented to:5 Total VPN Peers:1 return status is IKMP\_NO\_ERROR ISAKMP (0): sending NOTIFY message 36136 protocol 1 crypto\_isakmp\_process\_block:src:10.20.20.1, dest:10.10.10.1 spt:500 dpt:500 ISAKMP (0): processing NOTIFY payload 36137 protocol 1 spi 0, message ID = 1608818011 ISAMKP (0): received DPD\_R\_U\_THERE\_ACK from peer 10.20.20.1 return status is IKMP\_NO\_ERR\_NO\_TRANS #(pix506-635(config • debug vpnClient— يعرض المفاوضات الخاصة بعميل VPN. pix506-635(config)#**vpnclient enable** pix506-635(config)# 44: VPNC CFG: transform set unconfig attempt done VPNC CLI: no isakmp keepalive 10 5 :45 VPNC CLI: no isakmp nat-traversal 20 :46 VPNC CFG: IKE unconfig successful :47 VPNC CLI: no crypto map \_vpnc\_cm :48 VPNC CFG: crypto map deletion attempt done :49 VPNC CFG: crypto unconfig successful :50 VPNC CLI: no global (outside) 65001 :51 VPNC CLI: no nat (inside) 0 access-list \_vpnc\_acl :52 VPNC CFG: nat unconfig attempt failed :53 VPNC CLI: no http 172.16.1.1 255.255.255.0 inside :54 VPNC CLI: no http server enable :55 VPNC CLI: no access-list \_vpnc\_acl :56 VPNC CFG: ACL deletion attempt failed :57 VPNC CLI: no crypto map \_vpnc\_cm interface outside :58 VPNC CFG: crypto map de/attach failed :59 VPNC CLI: no sysopt connection permit-ipsec :60 VPNC CLI: sysopt connection permit-ipsec :61 VPNC CFG: transform sets configured :62 VPNC CFG: crypto config successful :63 VPNC CLI: isakmp keepalive 10 5 :64 VPNC CLI: isakmp nat-traversal 20 :65 VPNC CFG: IKE config successful :66 VPNC CLI: http 172.16.1.1 255.255.255.0 inside :67 VPNC CLI: http server enable :68 +VPNC CLI: aaa-server \_vpnc\_nwp\_server protocol tacacs :69 VPNC CLI: aaa-server \_vpnc\_nwp\_server (outside) host 10.20.20.1 :70

VPNC CLI: access-list \_vpnc\_nwp\_acl permit ip any 172.22.1.0 255.255.255.0 :71 VPNC CLI: aaa authentication match \_vpnc\_nwp\_acl outbound \_vpnc\_nwp\_server :72 VPNC CLI: no access-list \_vpnc\_acl :73 VPNC CFG: ACL deletion attempt failed :74 VPNC CLI: access-list \_vpnc\_acl permit ip host 10.10.10.1 host 10.20.20.1 :75 VPNC CLI: crypto map \_vpnc\_cm 10 match address \_vpnc\_acl :76 VPNC CFG: crypto map acl update successful :77 VPNC CLI: no crypto map \_vpnc\_cm interface outside :78 VPNC CLI: crypto map \_vpnc\_cm interface outside :79 VPNC INF: IKE trigger request done :80 VPNC INF: Constructing policy download req :81 VPNC INF: Packing attributes for policy request :82 VPNC INF: Attributes being requested :83 VPNC ATT: ALT\_SPLIT\_INCLUDE :84 VPNC INF: 172.22.1.0/255.255.255.0 :85 VPNC ATT: ALT\_PFS: 0 :86 VPNC INF: Received application version 'Cisco Systems, Inc :87 'ASA5520 Version 7.0(4) built by builders on Thu 13-Oct-05 21:43 VPNC ATT: ALT\_CFG\_SEC\_UNIT: 0 :88 VPNC ATT: ALT\_CFG\_USER\_AUTH: 0 :89 VPNC CLI: no aaa authentication match \_vpnc\_nwp\_acl outbound \_vpnc\_nwp\_server :90 VPNC CLI: no access-list \_vpnc\_nwp\_acl permit ip any 172.22.1.0 255.255.255.0 :91 VPNC CLI: no aaa-server \_vpnc\_nwp\_server :92 VPNC CLI: no access-list \_vpnc\_acl :93 VPNC CLI: access-list \_vpnc\_acl permit ip 172.16.1.0 255.255.255.0 :94 255.255.255.0 172.22.1.0 VPNC CLI: access-list \_vpnc\_acl permit ip host 10.10.10.1 172.22.1.0 :95 255.255.255.0 VPNC CLI: access-list \_vpnc\_acl permit ip host 10.10.10.1 host 10.20.20.1 :96 VPNC CFG: \_vpnc\_acl ST define done :97 VPNC CFG: Split DNS config attempt done :98 VPNC CLI: crypto map \_vpnc\_cm 10 match address \_vpnc\_acl :99 VPNC CFG: crypto map acl update successful :100 VPNC CLI: no crypto map \_vpnc\_cm interface outside :101 VPNC CLI: crypto map \_vpnc\_cm interface outside :102 VPNC CLI: no global (outside) 65001 :103 VPNC CLI: no nat (inside) 0 access-list \_vpnc\_acl :104 VPNC CFG: nat unconfig attempt failed :105 VPNC CLI: nat (inside) 0 access-list \_vpnc\_acl :106 VPNC INF: IKE trigger request done :107 VPNC INF: IKE trigger request done :108

#(pix506-635(config

## <span id="page-14-0"></span><u>معلومات ذات صلة</u>

- <u>برنامج جدار حماية Cisco PIX</u>
- [مراجع أوامر جدار حماية PIX الآمن من Cisco](//www.cisco.com/en/US/products/hw/vpndevc/ps2030/products_tech_note09186a0080094885.shtml?referring_site=bodynav)
- [الإعلامات الميدانية لمنتج الأمان \(بما في ذلك PIX\(](//www.cisco.com/public/support/tac/fn_index.html?referring_site=bodynav)
	- <u>طلبات التعليقات (RFCs)</u>
	- [مفاوضة IPSec/بروتوكولات IKE](//www.cisco.com/en/US/tech/tk583/tk372/tsd_technology_support_protocol_home.html?referring_site=bodynav)
	- [الدعم التقني والمستندات Systems Cisco](//www.cisco.com/cisco/web/support/index.html?referring_site=bodynav)

ةمجرتلا هذه لوح

ةي الآلال تاين تان تان تان ان الماساب دنت الأمانية عام الثانية التالية تم ملابات أولان أعيمته من معت $\cup$  معدد عامل من من ميدة تاريما $\cup$ والم ميدين في عيمرية أن على مي امك ققيقا الأفال المعان المعالم في الأقال في الأفاق التي توكير المالم الما Cisco يلخت .فرتحم مجرتم اهمدقي يتلا ةيفارتحالا ةمجرتلا عم لاحلا وه ىل| اًمئاد عوجرلاب يصوُتو تامجرتلl مذه ققد نع امتيلوئسم Systems ارامستناه انالانهاني إنهاني للسابلة طربة متوقيا.